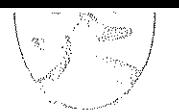

基安発 1129 第2号 令和元年 11月29日

#### 一般社団法人全国建設業協会会長 殿

厚生労働省労働基準局

安全衛生部長

(公印省略)

「労働安全衛生法関係の届出・申請等帳票印刷に係る入力支援サービス」 の稼働について (協力依頼)

労働安全衛生行政の推進につきましては、平素より格別の御理解、御協力を賜 り、厚く御礼申し上げます。

厚生労働省では、12 月2日より、労働安全衛生法関係の届出・申請等帳票印 刷に係る入力支援サービス(以下「本サービス」という。)の稼働を開始する予 定です。

本サービスは、利用者が労働安全衛生法関係の届出・申請等の帳票を作成・印 刷する際に、①誤入力・未入力に対するエラーメッセージの表示、②添付書類の 漏れに対する注意喚起、③過去の保存データを用いた入力の簡素化等を行うも のであり、利用者(帳票作成者)の利便性の向上を図るとともに、帳票作成時に 入力内容の形式審査を行うことにより労働基準監督署における帳票の受付、点 検等の業務処理の効率化を図ることを目的として開発したウェブサービスです。

つきましては、下記3のとおり、貴団体会員向けの周知広報に御協力ください ますようお願いいたします。

記

1 本サービスの概要及びサービス利用の手順

本サービスの概要及びサービス利用の手順は次のとおりです(別添1参照)。 なお、サービスの利用にあたって、事前申請や登録は不要です。

(1) 利用者は、本サービスに接続し、インターネット上で帳票の作成を行う。 本サービスでは、次の点について入力支援を行うとともに、入力内容の形 式審査を行う。

- ・ 帳票の各入力項目について、どのような事項を記載すればよいのか説明 文や参照条文を表示する。
- 利用者が帳票の入力を終えた際に、入力内容の形式審査を行い誤入力や 未入力の項目がある場合には、エラーメッセージを表示する。
- 本サービスの過去の保存データを用いることにより、事業場の名称、住 所などの共通項目についての入力を簡素化する。
- ② 利用者は、1で作成した帳票の印刷を行う。

この際、本サービスを利用して帳票を作成したことがわかるよう、帳票の 下に「労働安全衛生法関係の届出・申請等帳票印刷に係る入力支援サービス」 と印字される。

また、労働基準監督署に届出·申請等を提出する際に、添付書類が必要な 場合には、届出・申請等に応じた添付書類のチェックリストが自動的に出力 される。

- (3) 利用者は、②で印刷した帳票に、必要に応じて添付書類を添えて労働基準 監督署に提出する。
- 2 本サービスの対象となる帳票

本サービスの対象となる帳票は、当面、次の4帳票であり、サービスの利用 状況等を踏まえ、順次拡大に向けた検討を行う予定です。

- 総括安全衛生管理者·安全管理者·衛生管理者·産業医選任報告(労働安 全衛生規則 (以下「安衛則」という。)様式第3号)
- 定期健康診断結果報告書(安衛則様式第6号)
- ・ 心理的な負担の程度を把握するための検査結果等報告書(安衛則様式第6 号の2)
- 学働者死傷病報告 (休業4日以上) (安衛則様式第23号)
- 3 周知広報についての協力依頼

例えば、次に示す方法により、貴団体会員向けの周知広報に御協力ください ますようお願いいたします。

- (1) 別添2のリーフレットを配布する等により、本サービスの周知及び利用勧 奨を図ると。
- ② 貴団体ホームページ内に本サービスへのリンクを設定し、周知を行ってい ただくこと。

(参考)

「労働安全衛生法関係の届出・申請等帳票印刷に係る入力支援サービス」 https://www.chohyo-shien.mhlw.go.jp/

事業主の皆さまへ

# 労働基準監督署への報告書類 (安全衛生関係) は、 インターネット上で作成できるようになりました

## 厚生労働省は**「労働安全衛生法関係の届出・申請等帳票印刷に係る**

**入力支援サービス」**を開始しました。

このサービスでは、以下4つの「労働安全衛生関係の届出・申請等」について、 労働基準監督署へ提出する書面(※1)を作成する際に、**誤入力・書類の添付忘れを 防ぎ**、過去の保存データ(※2)を用いて**共通部分の入力を簡素化**します。事前申請 や登録は不要ですので、ぜひご利用ください。

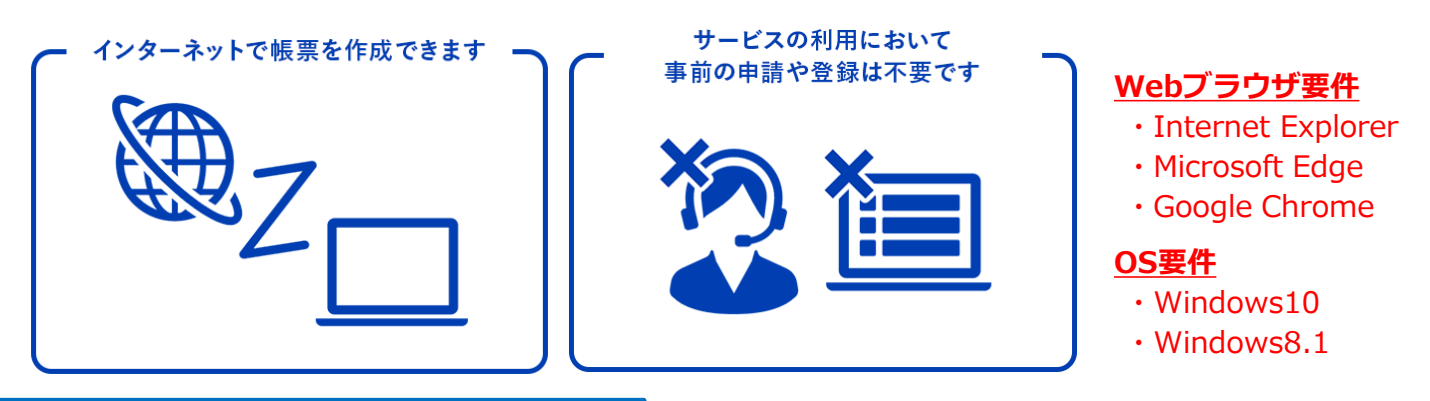

#### **対応している届け出・申請**

- 労働者死傷病報告 (休業4日以上)
- 定期健康診断結果報告書
- 心理的な負担の程度を把握するための検査結果等報告書(ストレスチェック)
- 総括安全衛牛管理者・安全管理者・衛牛管理者・産業医選任報告
	- ※1:このサービスは、申請や届け出をオンライン化するものではありません。 作成した帳票は、**必ず印刷し、所轄の労働基準監督署へのご提出をお願いします。**
	- ※2:このサービスで入力された情報は、インターネット上には保存されません。 次回以降に活用される場合は、ご自身のパソコンに保存ください。

□ 入力支援サービスへのアクセス方法はこちら □

- <u>・ 検索窓口から|**安全衛生 入カ支援|** と入力</u>
- ・ https://www.chohyo-shien.mhlw.go.jp/ を直接入力

<お問い合わせ先>

操作に関すること:労働基準局労災保険業務課 **03-3920-3311(内線329)** 帳票の取扱いに関すること:労働基準局安全衛生部 **03-5253-1111(内線5482、5498)**

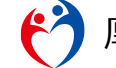

厚生労働省労働基準局

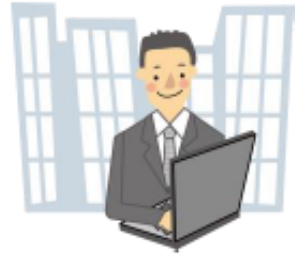

## **帳票の入力画面例(定期健康診断結果報告書の場合)**

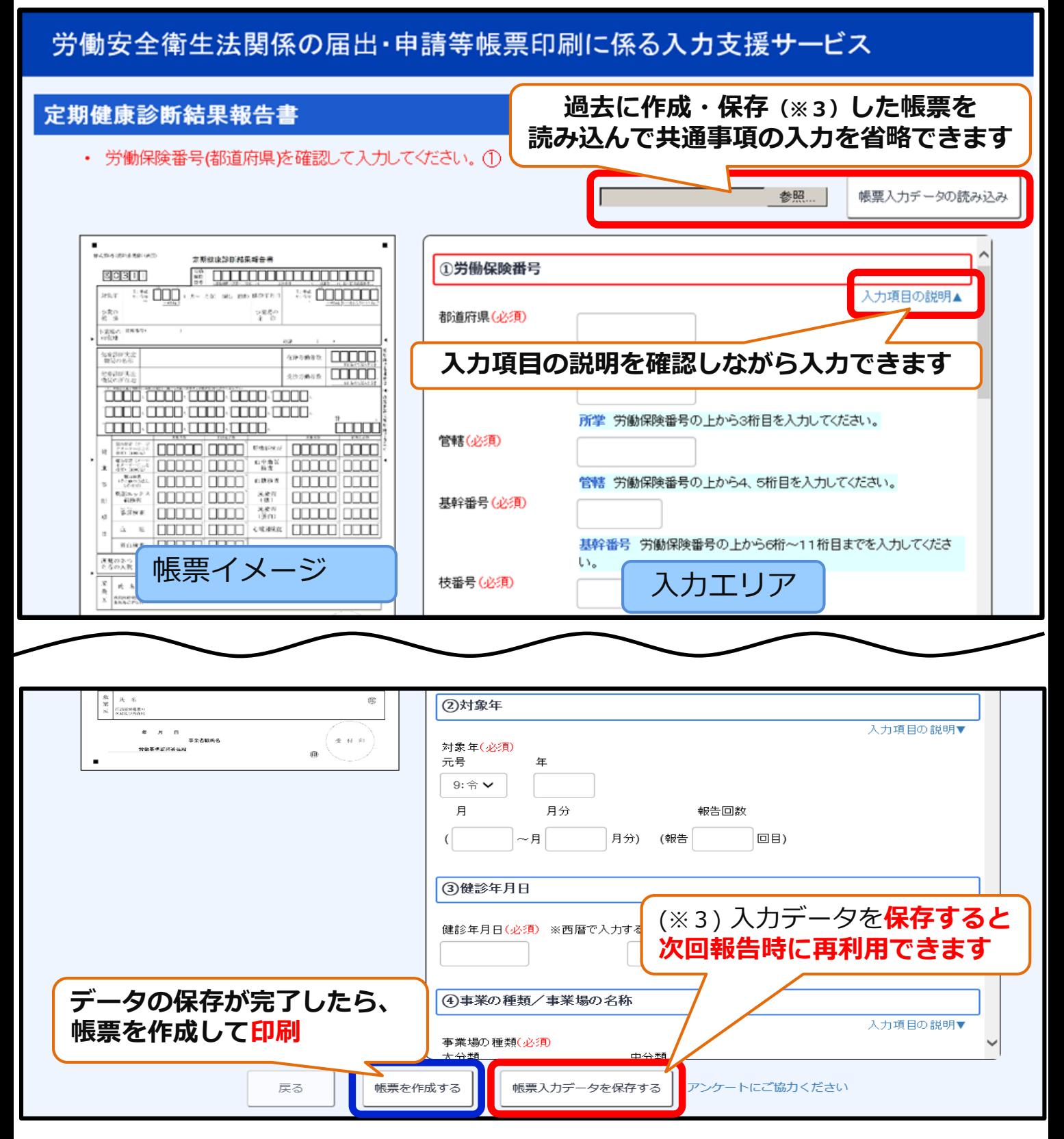

- 入力項目の説明を確認しながら入力できます。
- 未入力・誤入力があると、エラーメッセージが表示されます。(※4) (※4) 誤りなどを修正してから印刷が可能になります。
- 提出時は帳票だけでなく、添付書類の確認もお願いします。 (※5) (※5) 総括安全衛生管理者・安全管理者・衛生管理者・産業医選任報告を印刷する時は、 添付書類チェックリストでのご確認をお願いします。